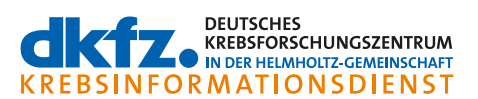

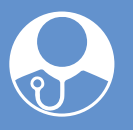

# **MEDIZINISCHE FACHLITERATUR: Artikel in Literaturdatenbanken suchen Und finden**

- **In diesem Informationsblatt ist das Vorgehen bei der Suche nach medizinischer Fachliteratur zu Krebs beschrieben, etwa von Leitlinien oder Fachartikeln.**
- **Deutsche Leitlinien werden vor allem von der Arbeitsgemeinschaft der Wissenschaftlichen Medizinischen Fachgesellschaften (AWMF) publiziert. Sie lassen sich auf der Internetseite der AWMF oder über das Leitlinienprogramm Onkologie abrufen.**
- **Internationale Leitlinien werden unter anderem durch ESMO, NICE und NCCN zur Verfügung gestellt.**
- **Fachartikel lassen sich über die Suchmaske von Fachund Literaturdatenbanken finden. Dazu gehören beispielsweise Livivo (national), PubMed und Cochrane (international). Nicht alle Artikel sind frei zugänglich**  und kostenlos, viele sind nur auf Englisch verfügbar.

Bei der Suche nach medizinischer Fachliteratur stehen verschiedene Möglichkeiten zur Verfügung. Über die bibliographischen Angaben lässt sich ein Fachartikel oder eine Leitlinie eindeutig identifizieren. Zu diesen Angaben gehören der Autor, der Titel des Fachartikels, der Name der Zeitschrift, das Erscheinungsjahr, der Band, das Heft und die Seitenzahlen. In der Regel wird auch die DOI-Nummer ("Digital objectives identifier") angegeben.

Doch wie findet man eine konkrete Leitlinie oder auch einen bestimmten Fachartikel, wenn zum Beispiel der Krebsinformationsdienst den Hinweis auf diese Literatur gegeben hat?

## **WO FINDE ICH LEITLINIEN?**

In Deutschland werden Leitlinien überwiegend unter dem Dach der Arbeitsgemeinschaft der Wissenschaftlichen Medizinischen Fachgesellschaften e.V. (AWMF) publiziert. Auch einzelne deutsche Fachgesellschaften erstellen Leitlinien unterschiedlichen Formats. In Europa veröffentlichen z. B. die Europäische Gesellschaft für Medizinische Onkologie (ESMO) und in England das National Institute of Health and Care Excellence (NICE) Leitlinien. In den USA stellt ein Netzwerk von Experten Leitlinien zur Verfügung: das National Comprehensive Cancer Network (NCCN).

# → Wie finde ich deutsche Leitlinien?

Über die Internetseite der AWMF gelangt man ohne Umwege auf den Bereich der Leitlinien-Publikationen (**Tab. 1**). Diese sind auch über das Leitlinienprogramm Onkologie zu finden. Viele Fachgesellschaften verlinken zudem direkt auf ihre Leitlinien. Die Deutsche Gesellschaft für Hämatologie und Medizinische Onkologie betreibt ein eigenes Leitlinienportal [\(www.onkopedia.com](https://www.onkopedia.com/de)).

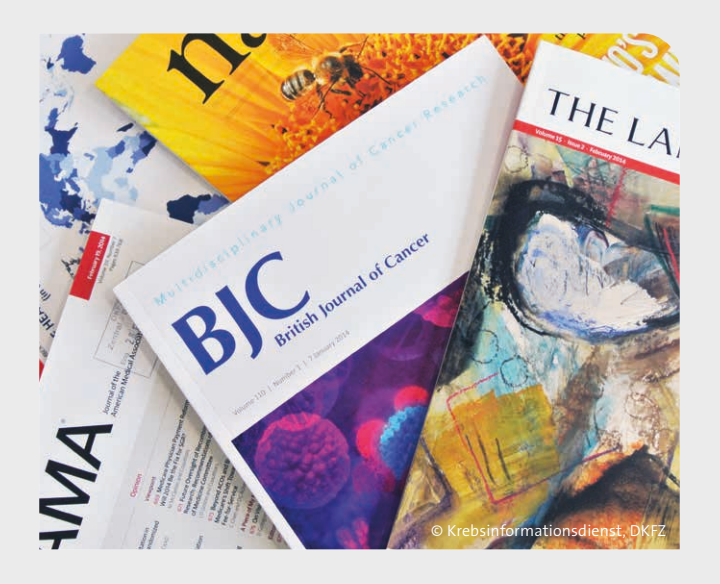

## **Nutzung der Funktion "Leitlinien-Suche"**

Auf der Internetseite der AWMF [www.awmf.org](https://www.awmf.org/) gelangt man bei Auswahl des Suchfeldes zur "Leitlinien-Suche". Die Suchfunktion durchsucht alle aktuell publizierten und angemeldeten Leitlinien. Um eine Leitlinie zu finden, kann als Suchbegriff ein Stichwort des Leitlinientitels, das Fach, der Name der Fachgesellschaft oder auch die Registernummer (z.B. 032-045OL Früherkennung, Diagnostik, Therapie und Nachsorge des Mammakarzinoms) genutzt werden. Auch unabhängige Suchbegriffe können angegeben werden, um die Ergebnisliste einzuschränken.

## **Erweiterte Leitliniensuche**

Konnte die Leitlinie nicht über die allgemeine Suchfunktion gefunden werden, kann man entweder im Fußbereich der Startseite über den farblich hervorgehobenen Reiter "Leitlinien-Register" oder über den Menü-Burger auf das Leitlinien-Register gelangen. Durch die Auswahl der "erweiterten Suche" ist es möglich, zusätzlich nach dem Status, dem Dokumententyp, der Entwicklungsstufe (S1, S2, S2e, S2k, S3) sowie nach der federführenden Fachgesellschaft zu filtern. Die Leitlinien-Detailansicht gibt Auskunft über den Stand und die Gültigkeitsdauer der Leitlinie. Dort sind alle verfügbaren Dokumente als PDF-Dateien zum Ansehen oder zum Ausdrucken abrufbar.

## **→** Wo finde ich internationale Leitlinien?

Die Europäische Gesellschaft für Medizinische Onkologie (ESMO) hält auf ihrer Seite unter "Guidelines" Leitlinien in englischer Sprache bereit. Sie werden im Journal "Annals of Oncology" publiziert (**Tab. 1**). Genauso ist es möglich, über das National Comprehensive Cancer Network (NCCN) Leitlinien zu suchen. Die Nutzung ist kostenfrei, allerdings ist eine Anmeldung (**Tab. 1**) erforderlich.

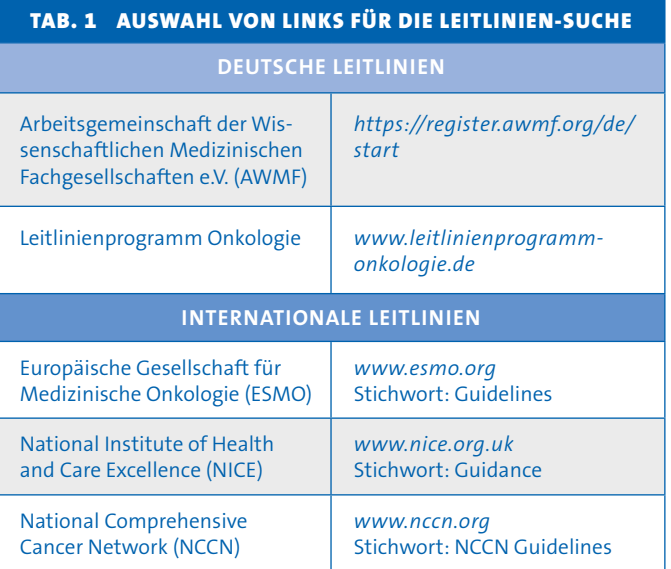

# **WO FINDE ICH FACHARTIKEL?**

Für die Suche wissenschaftlicher Literatur eignen sich Fachund Literaturdatenbanken sowie Suchmaschinen. Aufgrund der Fülle der Anbieter wird hier nur eine Auswahl genannt.

## **Deutsche Fach- und Literaturdatenbanken**

Die Deutsche Zentralbibliothek für Medizin (ZB MED) liefert umfangreiche Möglichkeiten der Suche und Bestellung medizinischer Fachliteratur. Als Service bietet ZB MED zudem LIVIVO an, das größte europäische Suchportal speziell für Fachliteratur aus den Lebenswissenschaften (**Tab. 2**).

## **Internationale Fach- und Literaturdatenbanken**

Zugang zu wissenschaftlichen Datenbanken wird auch über die Nationale Bibliothek der Medizin (NCBI) in den USA mit PubMed zur Verfügung gestellt. Außerdem besteht die Möglichkeit, über die "Cochrane Library" hochwertige medizinische Informationen zu suchen und Hinweise zu klinischen Studien und Übersichtsarbeiten zu erhalten (**Tab. 2**). Seit einigen Jahren gibt es auch eine deutsche Cochrane-Seite.

# **→ Wie finde ich einen Fachartikel?**

Um einen Fachartikel zu finden, gibt es verschiedene Möglichkeiten.

## **Nutzung der DOI-Nummer**

Die DOI-Nummer aus der Quellenangabe ermöglicht einen schnellen Sucherfolg. Diese Nummer identifiziert den Artikel eindeutig. Sie ist mit der ISBN eines Buches zu vergleichen. Um den zugehörigen Fachartikel zu finden, kann diese in das Suchfeld auf der Seite der International DOI Foundation (IDF, siehe **Tab. 2**) eingegeben werden: Ausgegeben wird die gewünschte Referenz, teilweise ist auch der direkte Zugang zum Artikel möglich.

## **Suche in einer Datenbank für medizinische Fachliteratur: Beispiel PubMed**

Am Beispiel von PubMed wird die Suche in einer internationalen Datenbank für medizinische Fachliteratur erläutert. Es gibt die Möglichkeit der **einfachen Suche**. Dieses Suchfeld erscheint auf der Startseite und ermöglicht einen schnellen Einstieg. Gibt man einzelne Suchbegriffe in das Suchfeld ein, wird die Suchanfrage durch synonyme Begriffe erweitert. In der Trefferliste werden schließlich alle Dokumente angezeigt, in denen jeder Suchbegriff vorkommt. Da es sich um eine **einfache Suche** handelt, kann der Suchbegriff sowohl im Titel, im Namen oder der Institution des Autors oder als Schlagwort vorkommen. Dieses Vorgehen birgt Ungenauigkeiten.

Ist es so nicht möglich, den gewünschten Fachartikel zu finden, kann die erweiterte Suche ("advanced") helfen, das Ergebnis zu optimieren. Hierbei ist es über Klappmenüs möglich, den Autor oder zum Beispiel die Zeitschrift auszuwählen, in der der Artikel erschienen ist.

Beim Suchergebnis in PubMed wird in der Regel rechts oberhalb des Abstracts ein Link auf den Artikel angeboten. Dieser ist jedoch nicht immer kostenlos zugänglich. Er kann direkt beim Verlag gekauft oder über eine Bibliothek bestellt werden. Viele Texte sind nur auf Englisch verfügbar. Das gilt auch für die Fachartikel in Google Scholar.

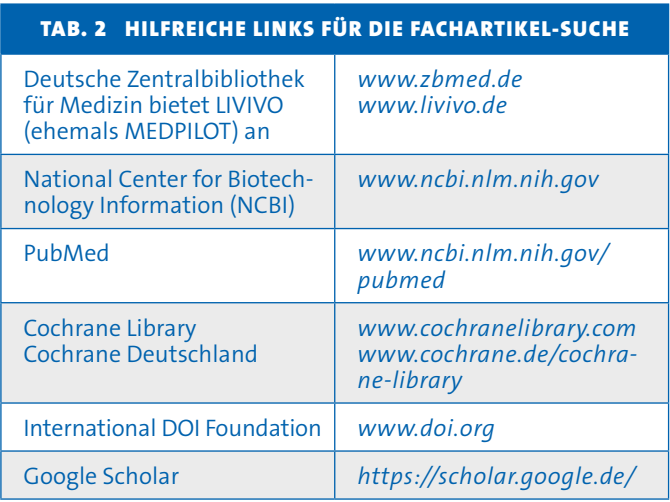

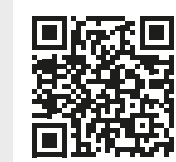

© Krebsinformationsdienst, Deutsches Krebsforschungszentrum

Stand: 15.01.2024, gültig bis 15.01.2026 (Quellen beim KID)

Dieses Informationsblatt dient als Grundlage für Ihre weitere Informationssuche.

Auch der Krebsinformationsdienst (KID) beantwortet Ihre Fragen, telefonisch innerhalb Deutschlands unter der kostenfreien Rufnummer 0 800 - 420 30 40, täglich von 8 bis 20 Uhr, und per E-Mail unter [krebsinformationsdienst@dkfz.de](mailto:?subject=). www.krebsinformationsdienst.de

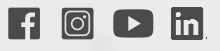

Besuchen Sie uns auf Facebook, Instagram, Youtube und LinkedIn! GEFÖRDERT VOM

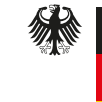

Bundesministerium für Bildung und Forschung